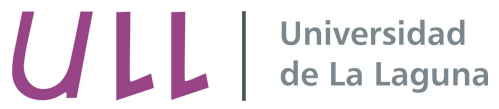

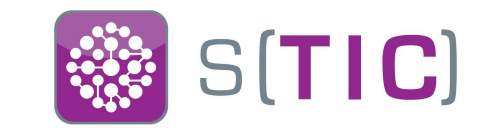

> Abilio Domingo Hernández adomher@ull.edu.es

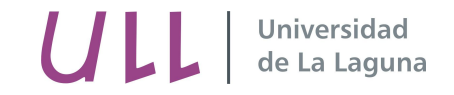

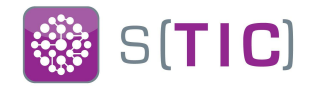

### **Motivaciones**

- Problemas rendimiento balanceador Cisco en pruebas de carga automatrícula
- Mayor control de la solución
- Es una solución fácilmente escalable apoyado en Chef y máquinas virtuales
- Uso de hardware genérico
- Fácil implementación de entornos de preproducción
- Ahorro en costes de mantenimiento
- El conocimiento de la infraestructura se queda en la ULL
- Mayor número de funcionalidades
- Rendimiento HAProxy en entorno virtualizado
	- : 1000 clientes, 200 peticiones, 200mil muestras -> 9400 peticiones/seg

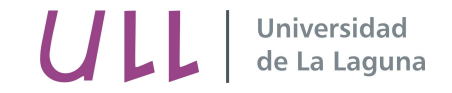

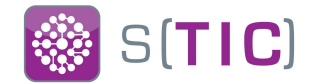

# Situación previa

- 1 pareja de balanceadores Cisco ACE 4700 en modo activo-pasivo
- 1 pareja de balanceadores Cisco CSS 11500 (End Of Life en 2011)
- Política de balanceo roundrobin
- Sin terminación ssl en el balanceador
- Sin source nat
- Sin soporte del fabricante (por ahorro de costes)

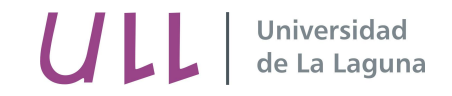

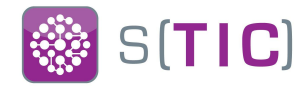

## Situación actual

- 3 parejas de nodos virtualizados VMware
	- 2 cores 2.2GHz
	- $\circ$  4 GB RAM
	- $\circ$  40GB de disco duro
- HAProxy 1.5.14
- HA mediante Keepalived 1.2.13 y replicación de tablas sticky de HAProxy en red aislada
- Cada pareja de nodos HAProxy en modo activo/pasivo
- Política de balanceo roundrobin
- Sin source nat
- Configuración gestionada a través de Chef
- Monitorización mediante Nagios y grafana
- +13M sesiones balanceadas

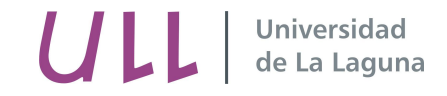

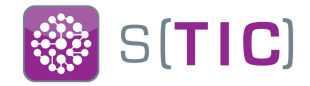

#### Servicios balanceados actualmente HAProxy

- Campusvirtual ULL
- Servicio de autenticación centralizada (CAS)
- Openldap
- Páginas webs de los usuarios
- Próximamente:
	- Correo electrónico
	- Web institucional

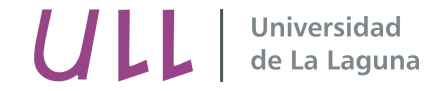

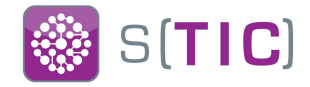

#### Servicios balanceados actualmente HAProxy

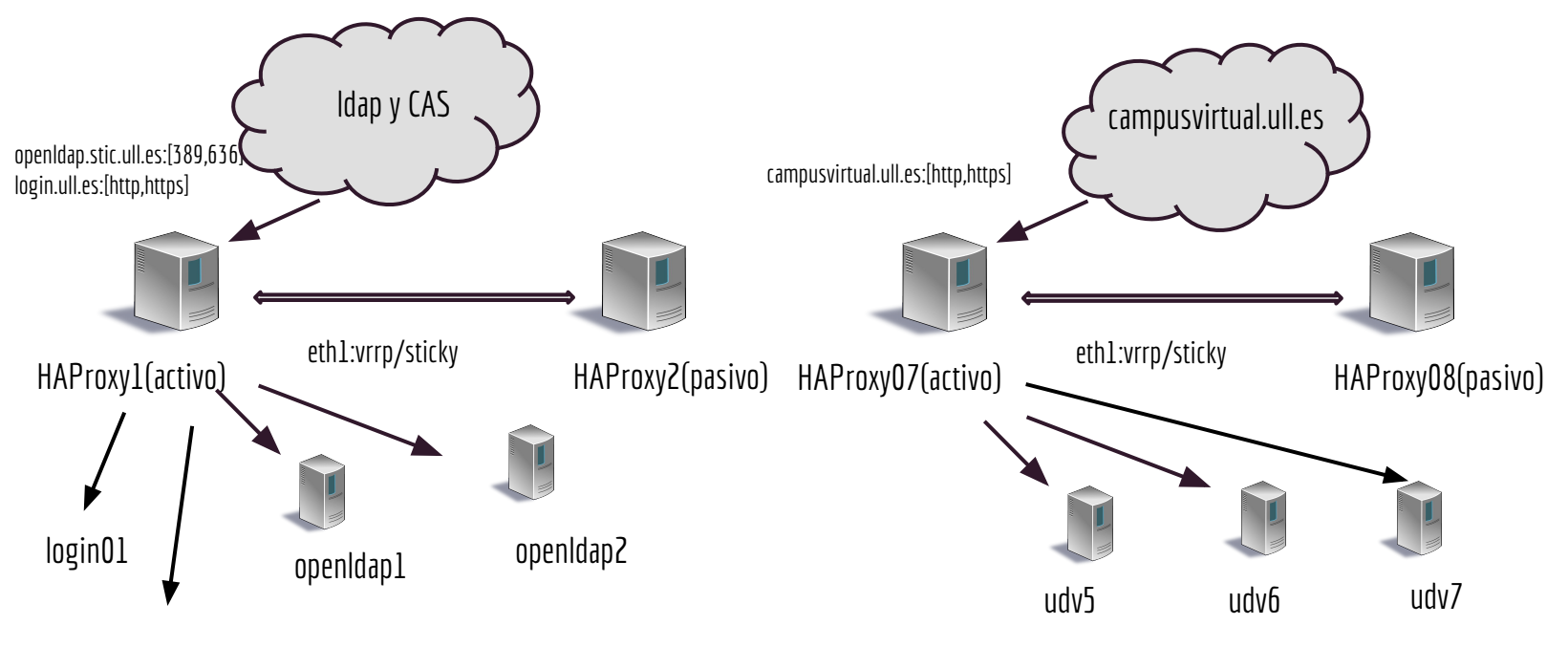

login02

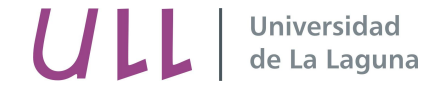

#### Balanceador basado en Software Libre (HAProxy) Interfaz web

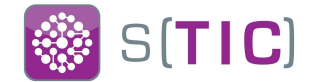

#### > General process information

 $pid = 1861$  (process #1, nbproc = 1) uptime =  $12d$  16h43m42s system limits: memmax = unlimited: ulimit-n = 10291 maxsock =  $10291$ : maxconn =  $4096$ : maxpipes =  $1024$ current conns =  $149$ ; current pipes =  $7/11$ ; conn rate =  $12$ /sec Running tasks: 1/166: idle = 98 %

**B**active UP backup UP active UP, going down backup UP, going down active DOWN, going up backup DOWN, going up active or backup DOWN not checked active or backup DOWN for maintenance (MAINT) active or backup SOFT STOPPED for maintenance Note: "NOLB"/"DRAIN" = UP with load-balancing disabled. **Display option:** · Scope · Hide 'DOWN' servers · Refresh now

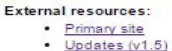

- Online manual
- $\cdot$  cs

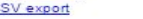

#### campusvirtual ull es http:

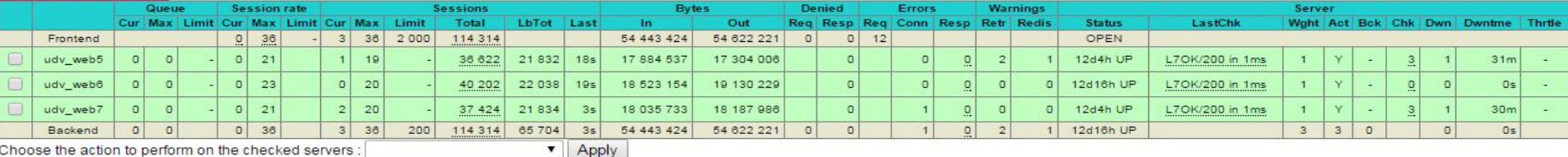

Choose the action to perform on the checked servers :

#### campusvirtual ull es https

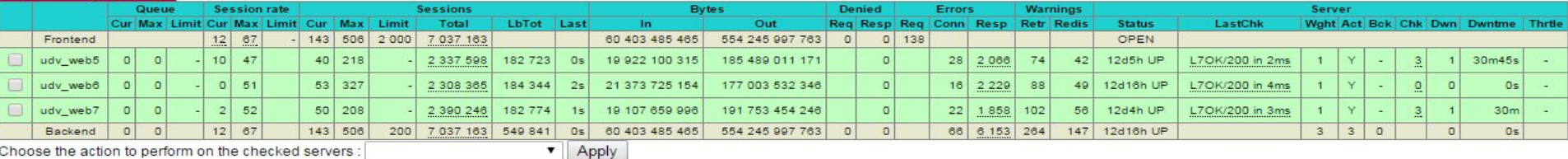

Choose the action to perform on the checked servers :

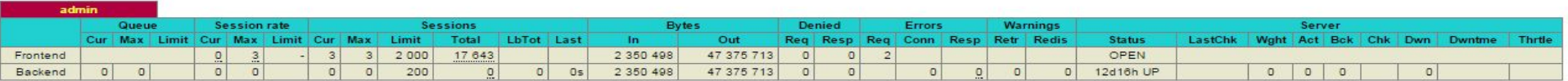

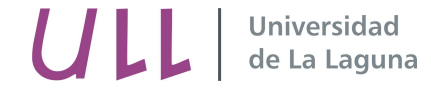

#### Balanceador basado en Software Libre (HAProxy) Interfaz web

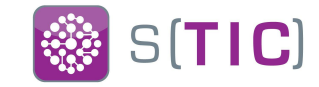

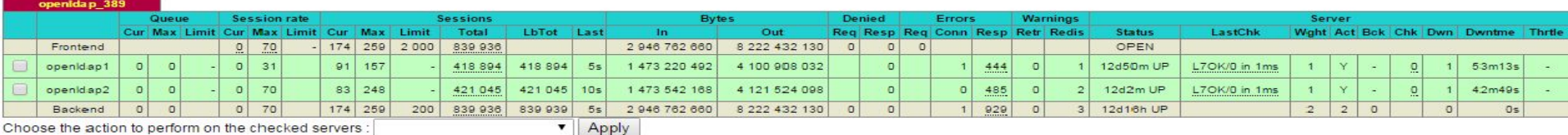

Choose the action to perform on the checked servers : [

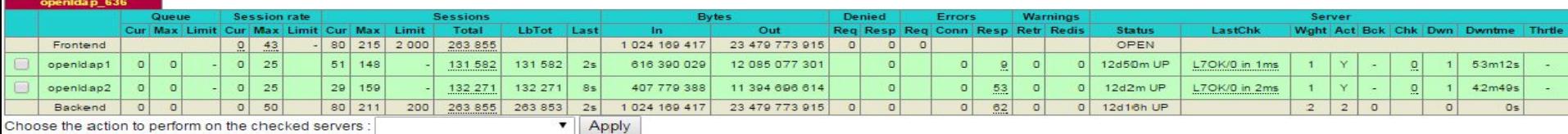

Choose the action to perform on the checked servers :

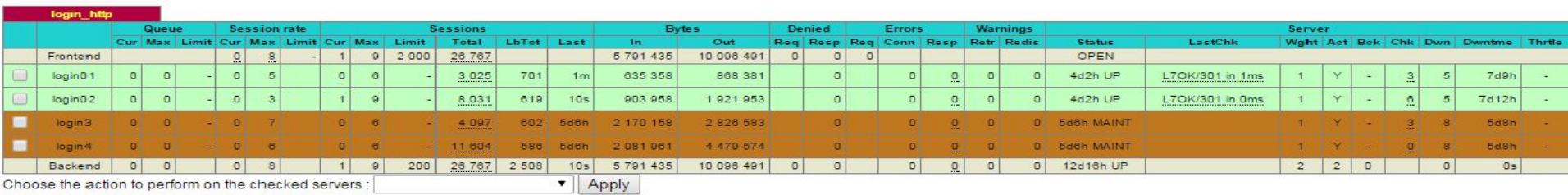

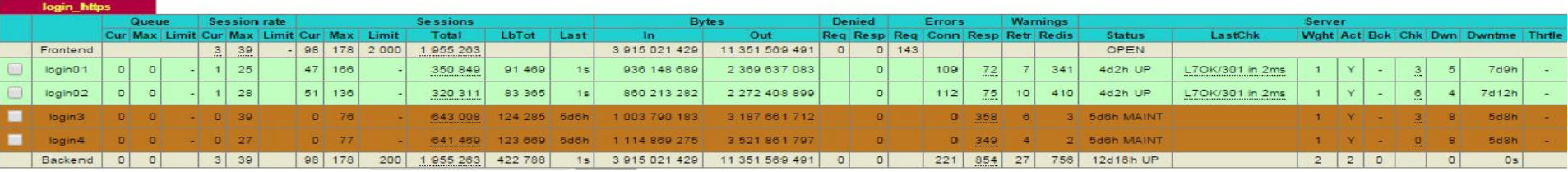

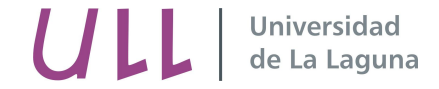

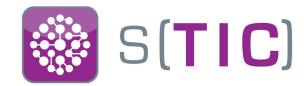

#### Estadística login.ull.es:https 24horas

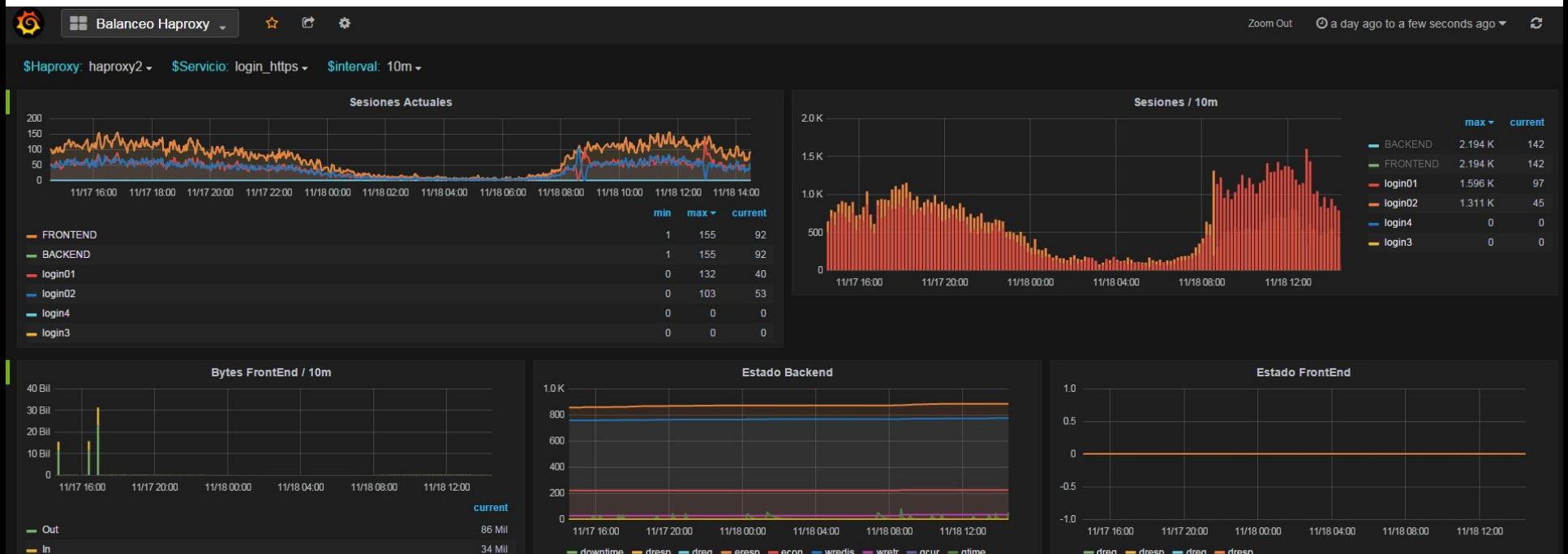

 $-$  downtime  $-$  dresp  $-$  dreq  $-$  eresp  $-$  econ  $-$  wredis  $-$  wretr  $-$  qcur  $-$  qtime

 $=$  qmax

 $-\text{dreg} - \text{dresp} - \text{dreg} - \text{dresp}$ 

+ ADD ROW

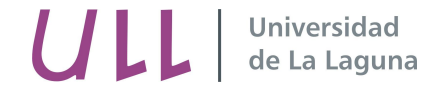

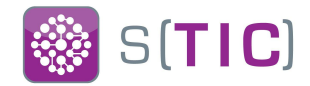

#### Estadística campusvirtual.ull.es:https 24horas

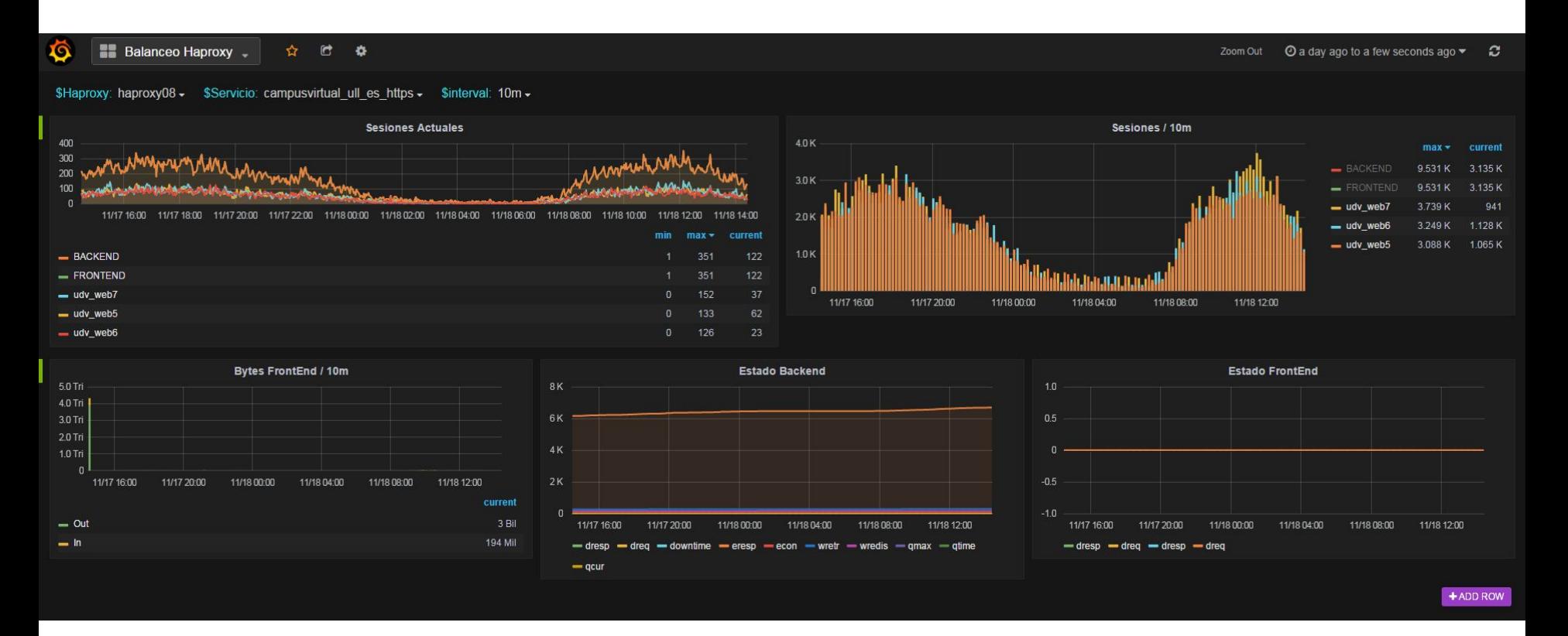

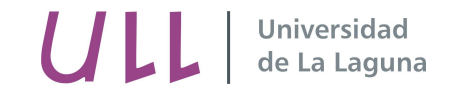

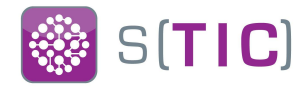

### ¿Cómo gestionamos un nodo?

- Asignar parámetros dns
- Instalación desatendida de la máquina
- Mediante Chef
	- Bootstrap del nodo con el rol stic\_base
	- Cookbook stic\_HAProxy
		- Atributo node\_role
		- La cookbook instala los paquetes necesarios de HAProxy y keepalived
		- Busca sus peers de keepalived
		- Configura reglas shorewall y routing avanzado
		- Aplica templates de servicios balanceados
		- Aplica parámetros de sysctl
- Tiempo de despliegue del nodo: 30 minutos
- Gestión de los real servers mediante interfaz web de HAProxy

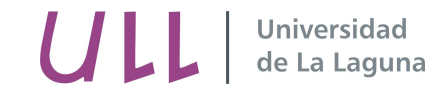

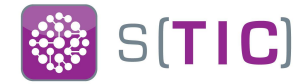

#### Ejemplo template

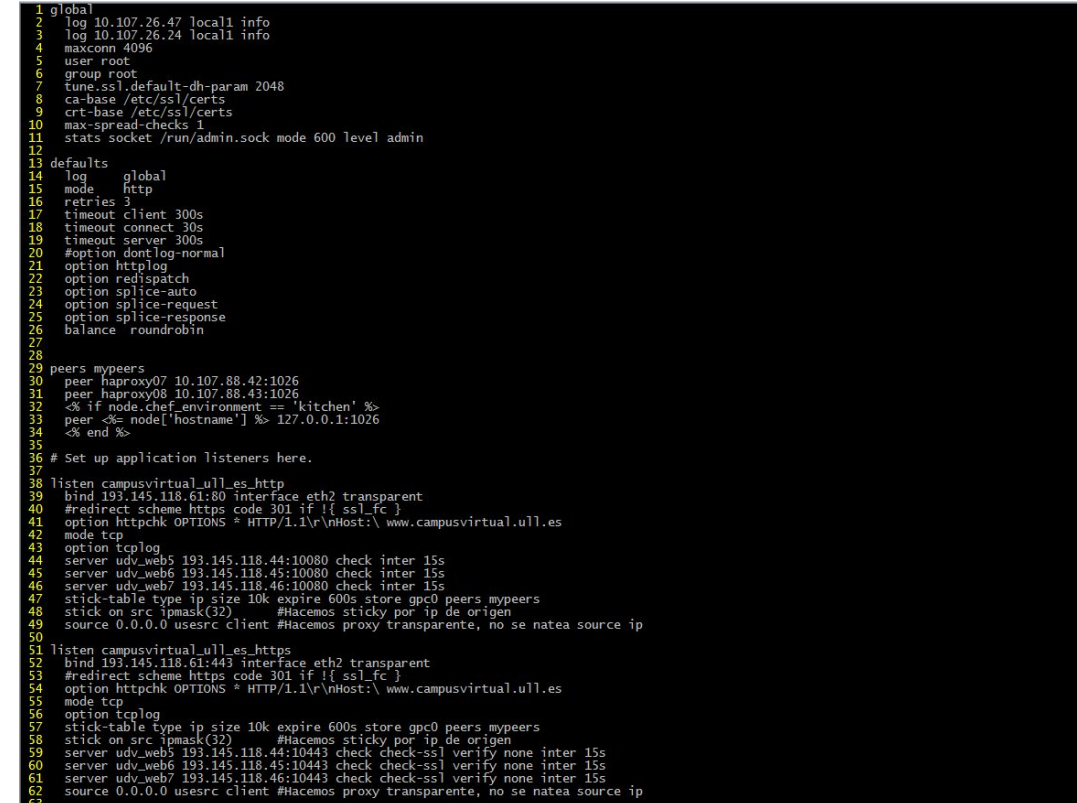

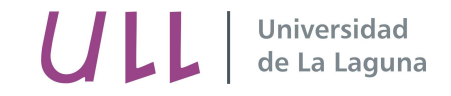

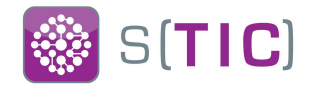

#### HA

- Implementado mediante keepalived en configuración máster-backup
- Interfaz dedicada en red aislada para el intercambio de mensajes vrrp unicast
- El proceso de keepalived hace tracking de las interfaces de la máquina y de que el servicio HAProxy esté arrancado
- En caso de fallo la conmutación es rápida ya que el nodo que está en modo backup también tiene el servicio HAProxy arrancado
- Cuando se produce una conmutación los nodos mandan una alerta por email

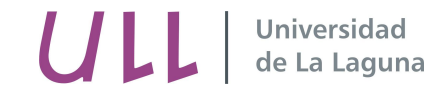

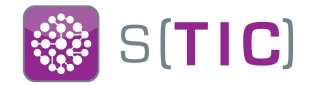

### **Shorewall**

- Diferentes zonas de seguridad
	- Gestión
	- HA
	- Balanceo
- Sólo políticas específicas para la interfaz de administración de la máquina y ha
- Para las interfaces que proporcionan servicios balanceados, zona de balanceo de shorewall, la política por defecto es ACCEPT
- Manipulación de las tablas de rutas para advanced routing y solventar el problema del routing asimétrico

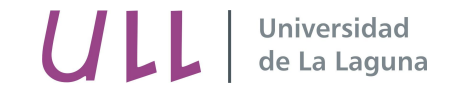

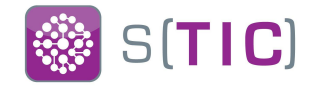

# ¿ Advanced routing ?

- Problema de routing asimétrico:
	- Los real servers tienen como puerta de enlace el firewall institucional
	- El tráfico de los servicios balanceados llega por la interfaz de HAProxy y el real server lo envía a través de su default gateway
- Solución:
	- $\circ$  Tablas de routing alternativas
	- Marcado de paquetes
	- Uso de fichero providers de shorewall

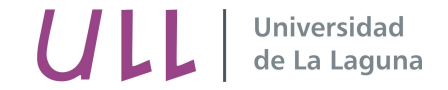

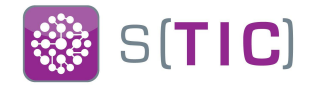

## ¿ Advanced routing ?

/etc/shorewall/providers

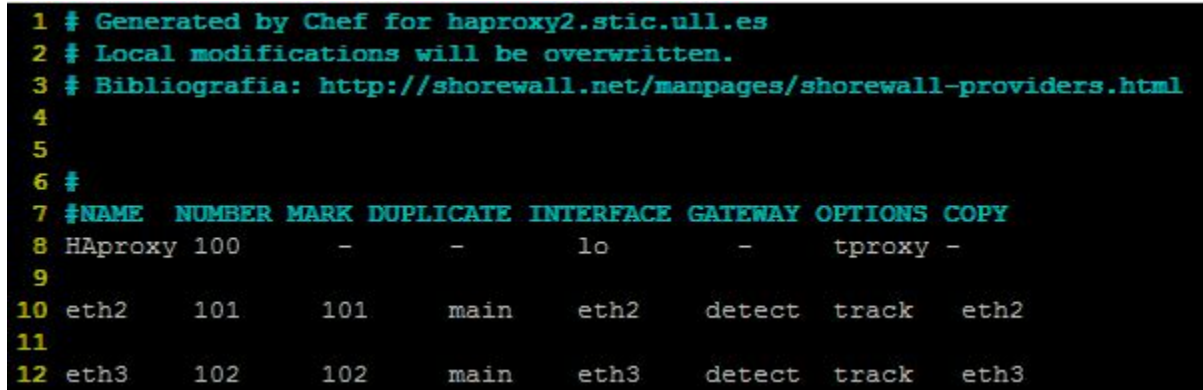

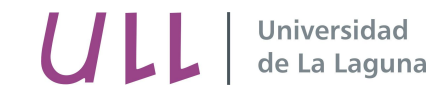

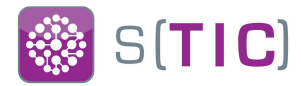

#### Monitorización

- Chequeos en nagios
	- CPU
	- Disco
	- Memoria
	- Estado del servicio
	- Estado de los real servers

#### ● Grafana

#### **Service State Information**

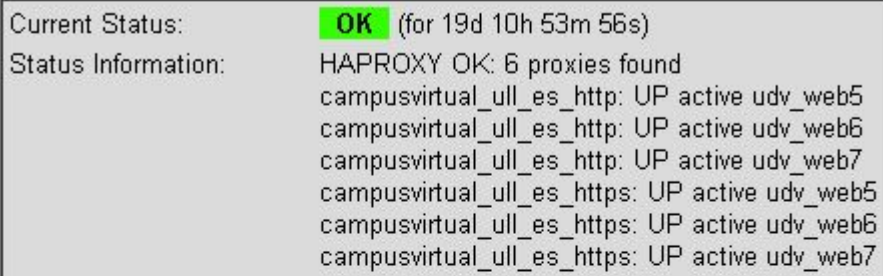

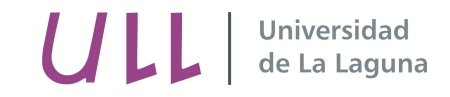

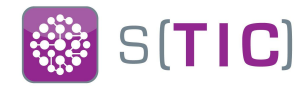

# **Dificultades**

- La curva de aprendizaje de chef
- Implantar una infraestructura nueva desde cero sin el conocimiento previo
- Al principio complicamos demasiado la gestión de la configuración con chef
- No hay réplica de la tabla de conexiones en caso de failover del nodo activo, se perdió mucho tiempo investigando
- Al principio complicamos demasiado las reglas de shorewall
- Implementación de advanced routing a través de shorewall
- Trabajar en una herramienta web para la gestión unificada de las interfaces de HAProxy
- Las propias de la migración de los servicios del esquema con balanceador Cisco a HAProxy

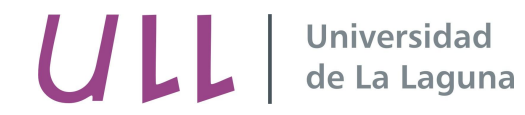

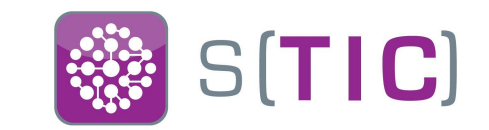

> Abilio Domingo Hernández adomher@ull.edu.es